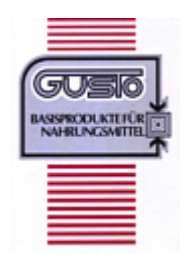

## **Warenwirtschaftsprogramm für die Firma Gusto Basisprodukte**

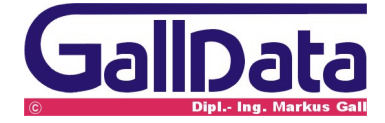

Stand: 05.12.2004

## **1 Datenimport Flashfiler -> NexusDB**

Für den Datenimport werden benötigt:

- · ein GallData bueroX Programm
- **·** das Datenimportprogramm **Importer.exe**

Eine GallData bueroX Serie NexusDB Programmversion

1. Konvertierung der bueroX Flashfiler Daten in das NexusDB 1.x Datenbankformat

**Beenden Sie alle GallData bueroX Programme bzw. das Flashfiler Serverprogramm.**

Start des **Importer** Programmes

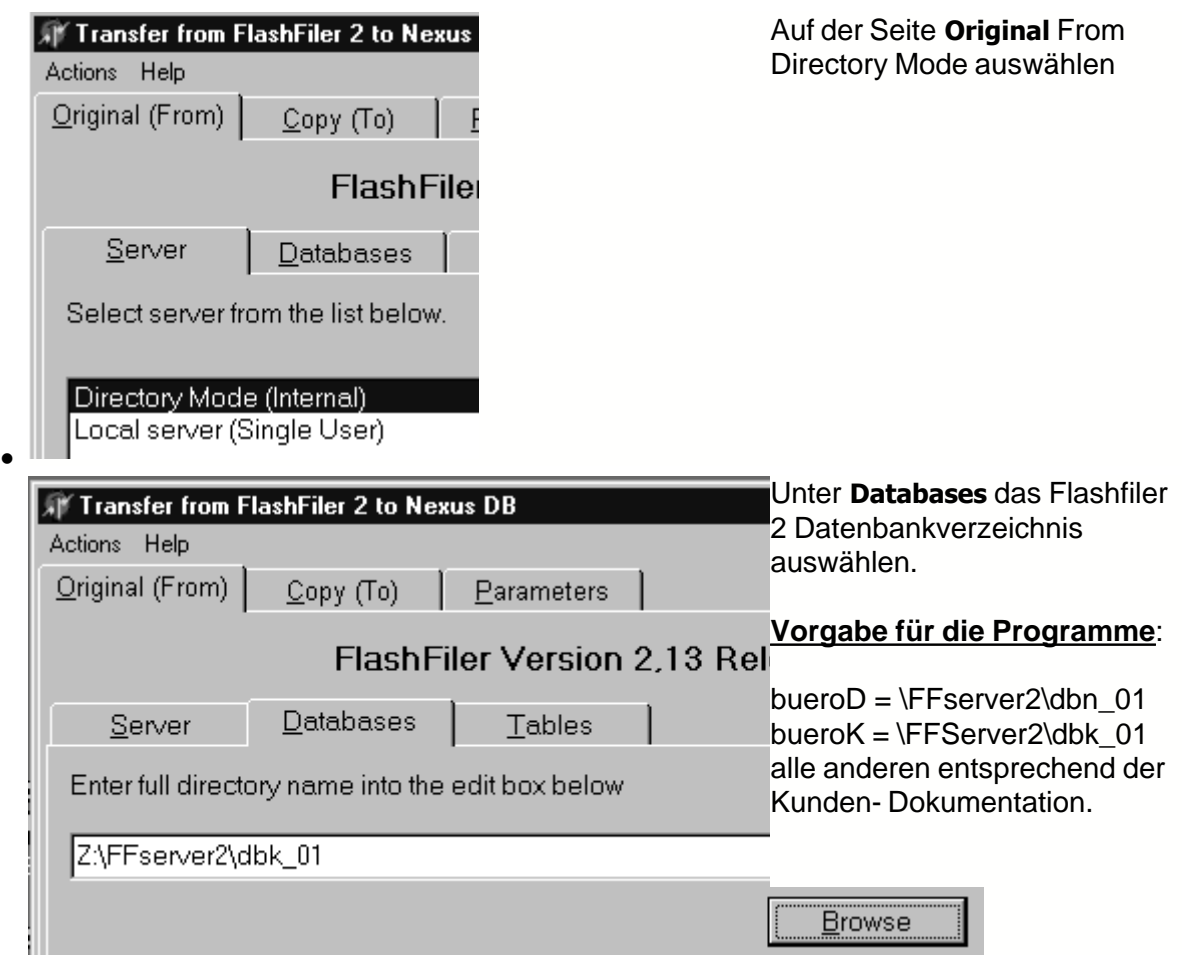

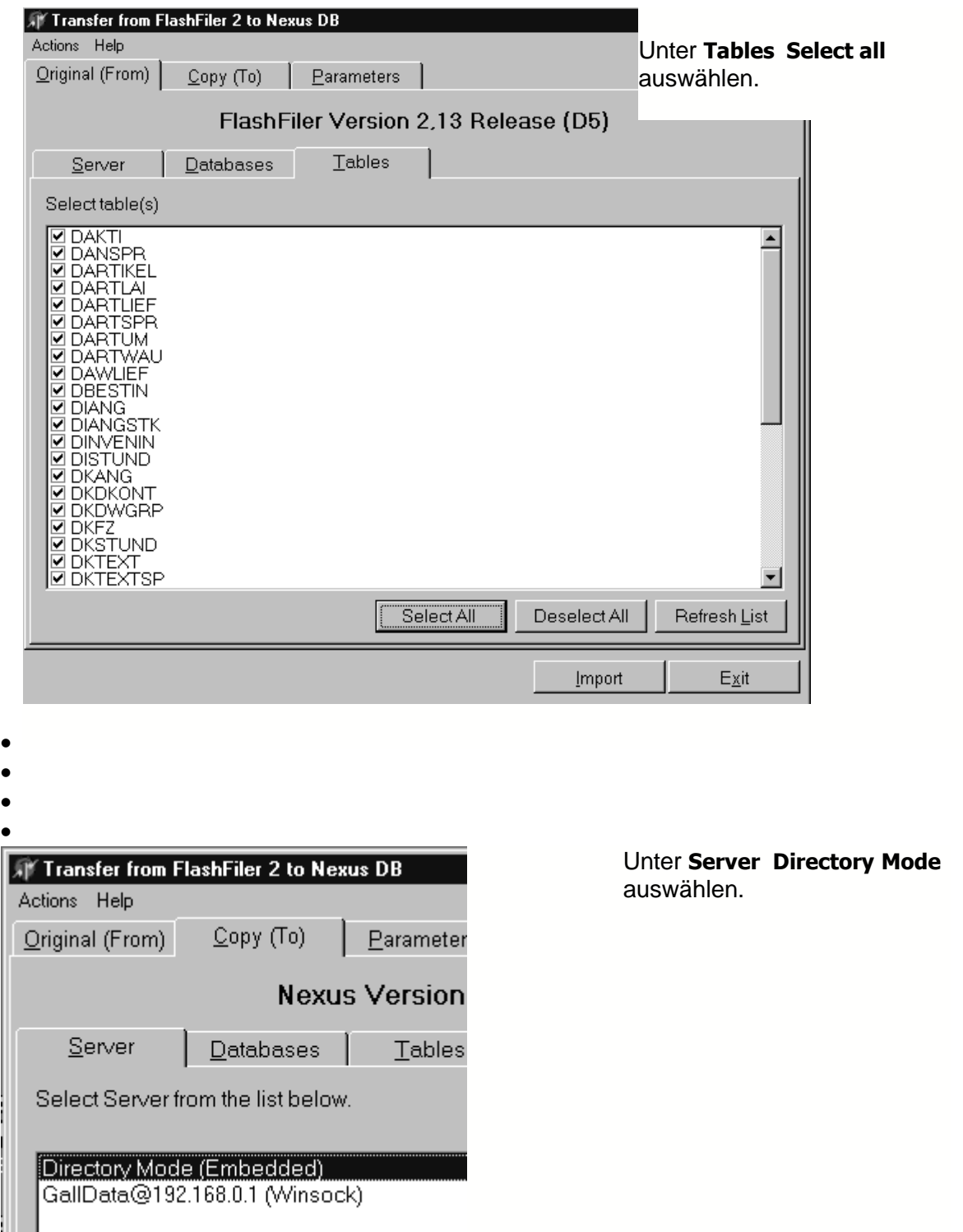

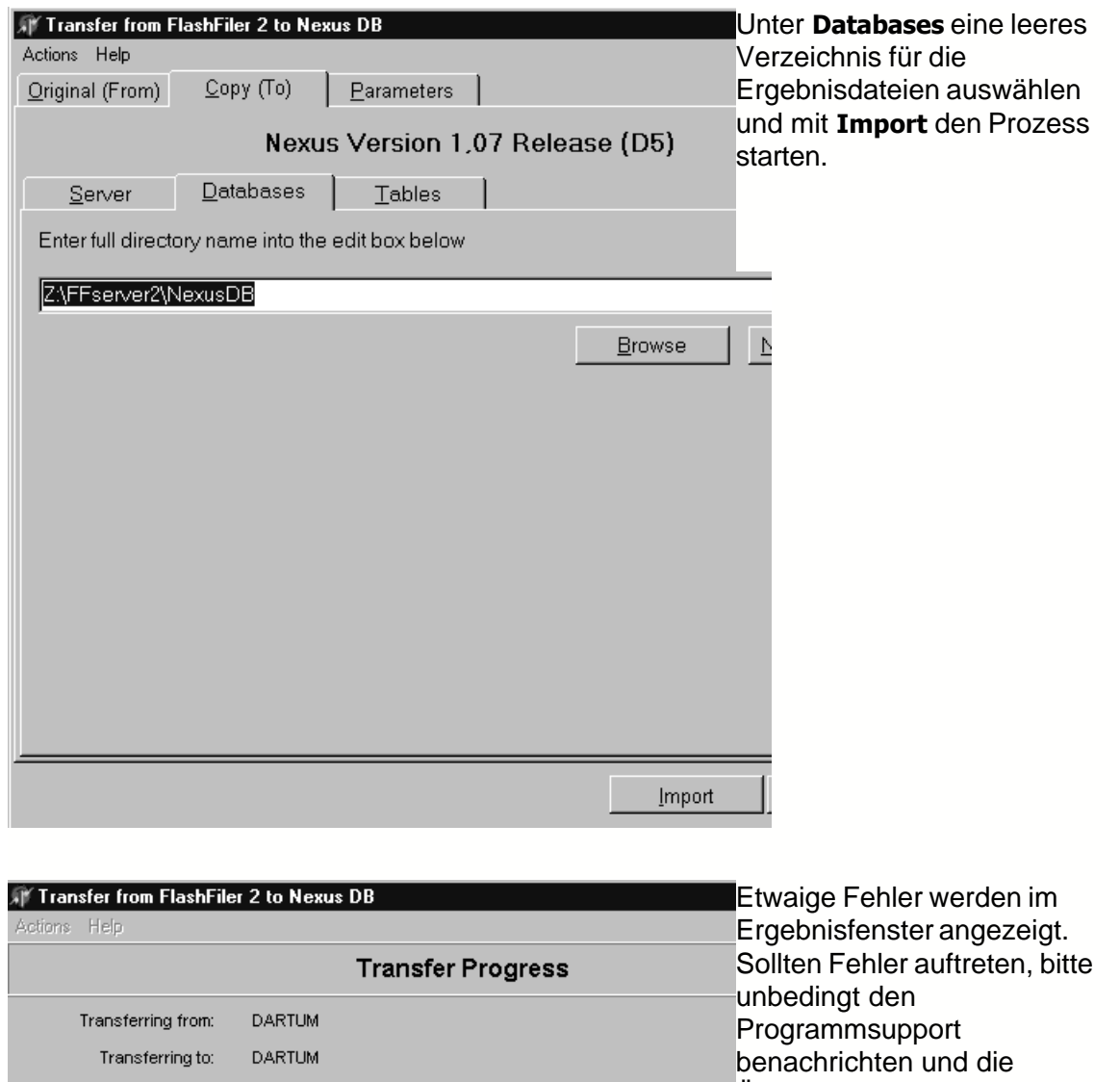

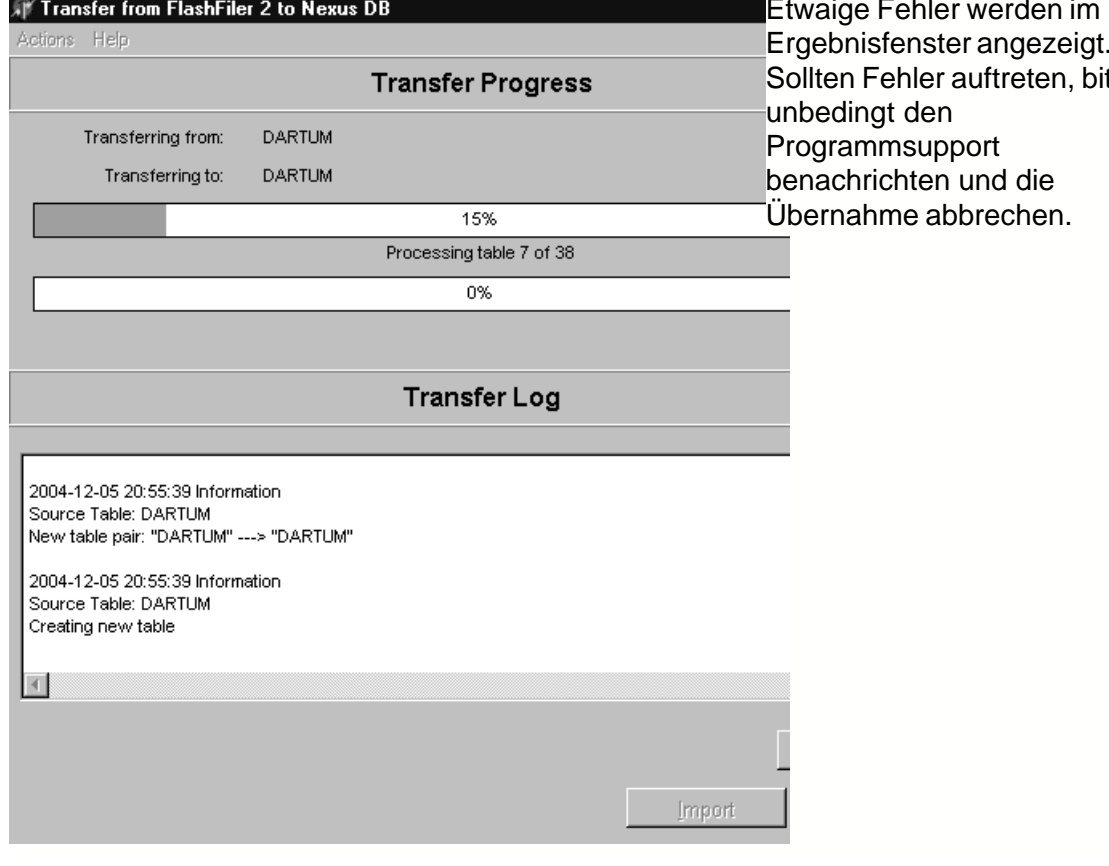

Installieren Sie nun das NEUE **bueroX** Programm. Beenden Sie das **bueroX** Programm. Kopieren Sie die konvertieren Tabellen in das jeweilige **bueroX**-Verzeichnis. Installieren Sie nochmals das NEUE **bueroX** Programm. Fertig.